# Sachkontenliste (FIBU II)

#### Hauptseite > FIBU II > Sachkontenliste (FIBU II)

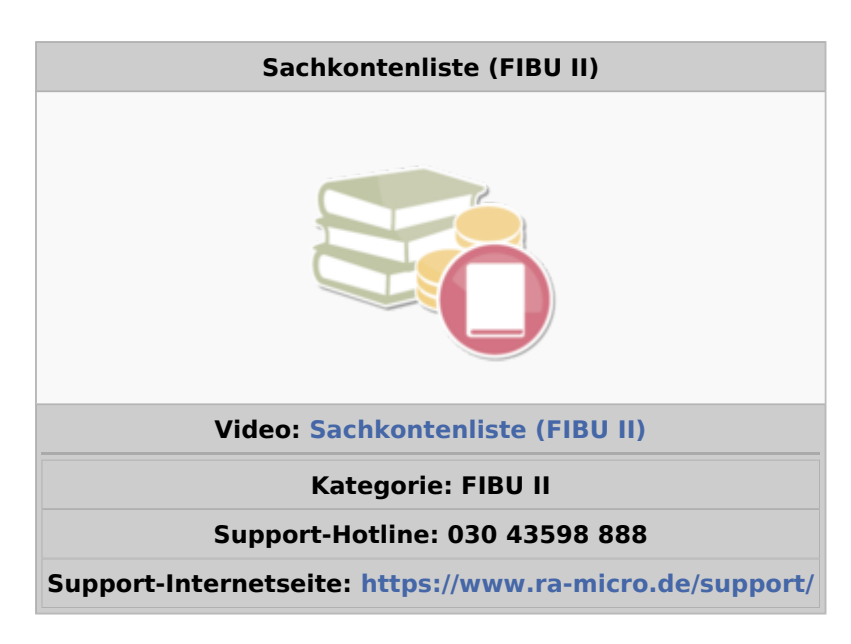

#### Inhaltsverzeichnis

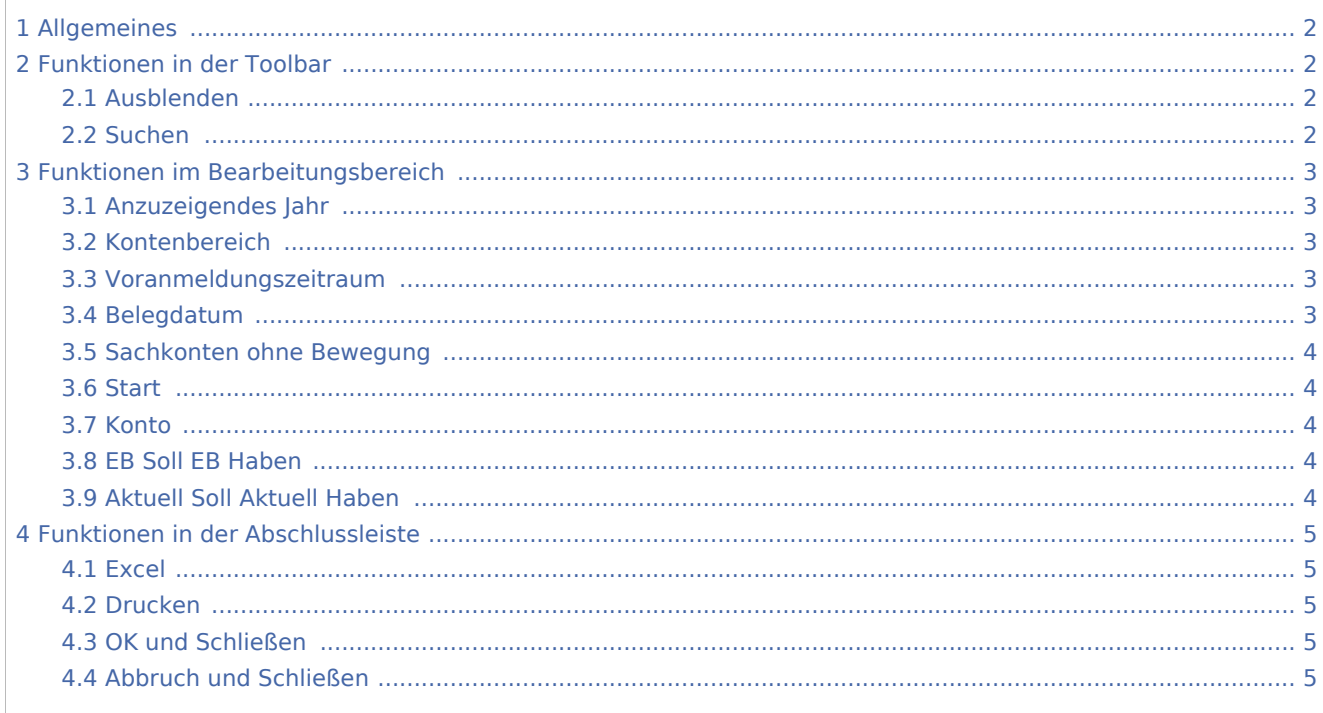

# <span id="page-1-0"></span>Allgemeines

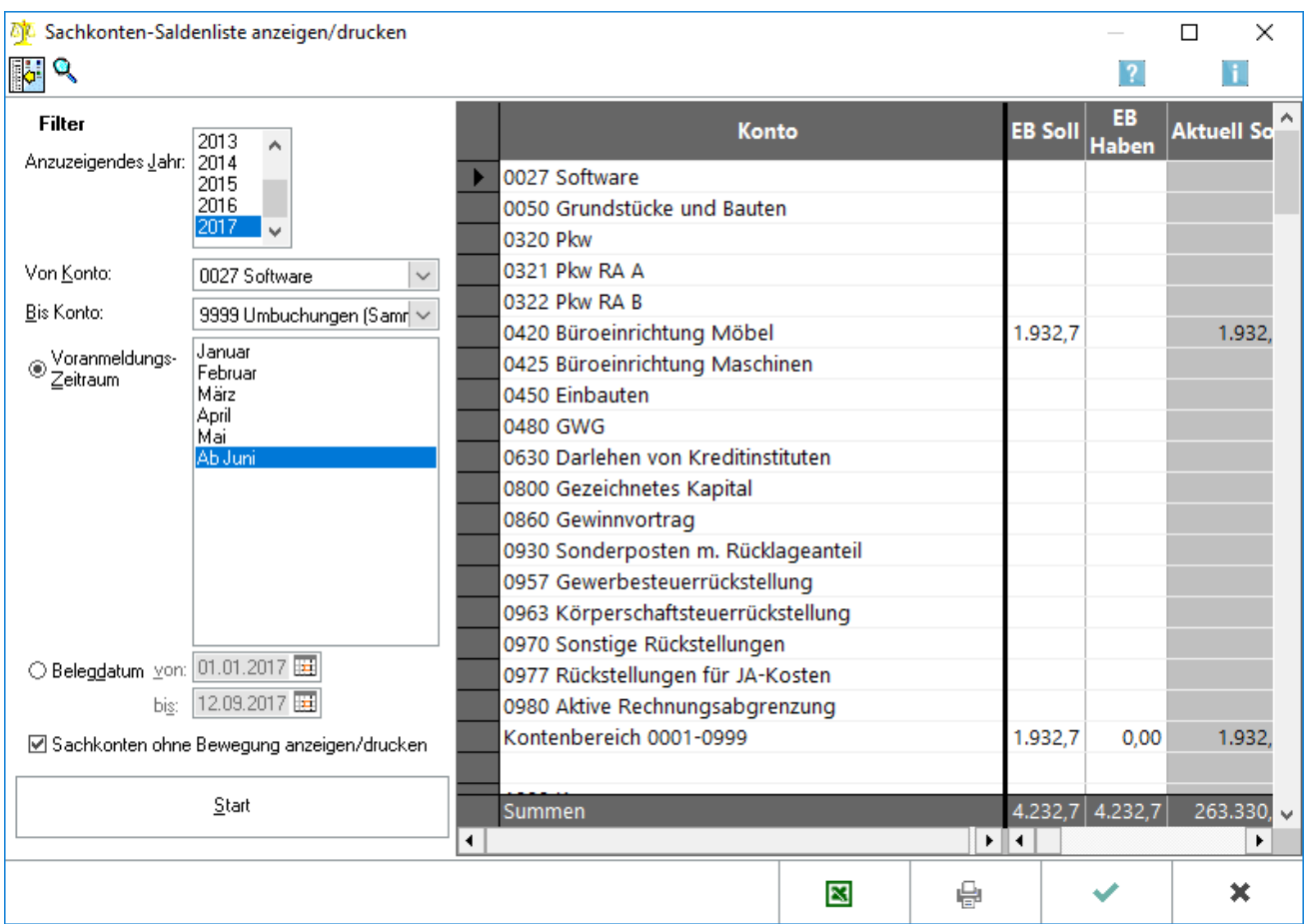

Die Sachkontensaldenliste dient der Darstellung aller Sachkonten für einen bestimmten Zeitraum und zeigt deren Entwicklung auf.

## <span id="page-1-1"></span>Funktionen in der Toolbar

### <span id="page-1-2"></span>Ausblenden

i.

Der Filterbereich kann ein- und wieder ausgeblendet werden.

### <span id="page-1-3"></span>Suchen

Über die Suchenfunktion sind durch Eingabe von Kontenbezeichnungen oder -nummern Konten auffindbar.

# <span id="page-2-0"></span>Funktionen im Bearbeitungsbereich

## <span id="page-2-1"></span>Anzuzeigendes Jahr

Das Jahr wird gewählt, für das die *Sachkontensaldenliste* angezeigt werden soll.

#### <span id="page-2-2"></span>Kontenbereich

Der Kontenbereich kann auf ein Konto oder einen bestimmten Bereich eingeschränkt werden. Vorgegeben wird der gesamte Kontenbereich.

#### <span id="page-2-3"></span>Voranmeldungszeitraum

Es kann gewählt werden, sich die *Sachkontensaldenliste* für einen Voranmeldungszeitraum anzeigen zu lassen, oder für einem bestimmten Datumsbereich.

Weiterführende Informationen zum Thema Zeiträume:

Bei Durchführung der Programmfunktion *Monat abschliessen* wird der Monatsbestand ausgelagert. Ein abgeschlossener Monat wird in vielen Auswertungen bei Auswahl des Zeitraumes als Voranmeldungszeitraum vorgeschlagen.

Ein solcher Voranmeldungszeitraum enthält nur die Buchungen, die zum Zeitpunkt des Monatsabschlusses verbucht waren. Wurden nach Durchführung des Monatsabschlusses Buchungen zu diesem Monat nachträglich erfasst, können diese nicht mehr zu diesem Monat ausgewertet werden, sondern werden beim nächsten auszulagernden Monat berücksichtigt.

#### Beispiel:

Der Monat Februar 2017 wurde abgeschlossen. Der nächste abzuschließende Monat ist der März 2017. Mit Belegdatum 28.02.2017 wird eine Eingangsrechnung mit Vorsteuerabzug nachgebucht.

Diese Buchung findet sich in den Auswertungen bei Auswahl des Zeitraumes Februar 2017 nicht, da bei Verbuchung der Rechnung der Monat bereits abgeschlossen war. Wenn nach Voranmeldungszeitraum gefiltert werden soll, ist die Buchung bei dem Zeitraum ab März 2017 zu finden. Außerdem wird die Buchung angezeigt, wenn nach Belegdatum 01.02.2017 bis 28.02.2017 gewählt wird.

Steuerlich wird die nachgebuchte Eingangsrechnung erst in der Umsatzsteuer-Voranmeldung März 2017 berücksichtigt.

Beim Filtern nach scheinbar gleichen Zeiträumen können Unterschiede auftreten. In dem vorgenannten Beispiel weicht bei der Auswahl nach dem Voranmeldungszeitraum Februar 2017 das Suchergebnis von der Filtereinstellung nach dem Belegdatum 01.02.2017-28.02.2017 ab.

#### <span id="page-2-4"></span>Belegdatum

Es kann gewählt werden, sich die *Sachkontensaldenliste* für einen Voranmeldungszeitraum anzeigen zu lassen, oder für einem bestimmten Datumsbereich.

Weiterführende Erläuterungen zu Zeiträumen:

Bei Durchführung der Programmfunktion *Monat abschliessen* wird der Monatsbestand ausgelagert. Ein abgeschlossener Monat wird in vielen Auswertungen bei Auswahl des Zeitraumes als Voranmeldungszeitraum vorgeschlagen.

Ein solcher Voranmeldungszeitraum enthält nur die Buchungen, die zum Zeitpunkt des Monatsabschlusses verbucht waren. Wurden nach Durchführung des Monatsabschlusses Buchungen zu diesem Monat nachträglich erfasst, können diese nicht mehr zu diesem Monat ausgewertet werden, sondern werden beim nächsten auszulagernden Monat berücksichtigt.

Beispiel:

Der Monat Februar 2017 wurde abgeschlossen. Der nächste abzuschließende Monat ist der März 2017. Mit Belegdatum 28.02.2017 wird eine Eingangsrechnung mit Vorsteuerabzug nachgebucht.

Diese Buchung findet sich in den Auswertungen bei Auswahl des Zeitraumes Februar 2017 nicht, da bei Verbuchung der Rechnung der Monat bereits abgeschlossen war. Wenn nach Voranmeldungszeitraum gefiltert werden soll, ist die Buchung bei dem Zeitraum ab März 2017 zu finden. Außerdem wird die Buchung angezeigt, wenn nach Belegdatum 01.02.2017 bis 28.02.2017 gewählt wird.

Steuerlich wird die nachgebuchte Eingangsrechnung erst in der Umsatzsteuer-Voranmeldung März 2017 berücksichtigt.

Beim Filtern nach scheinbar gleichen Zeiträumen können Unterschiede auftreten. In dem vorgenannten Beispiel weicht bei der Auswahl nach dem Voranmeldungszeitraum Februar 2017 das Suchergebnis von der Filtereinstellung nach dem Belegdatum 01.02.2017-28.02.2017 ab.

### <span id="page-3-0"></span>Sachkonten ohne Bewegung

Diese Einstellung bewirkt, dass nur die Konten angezeigt werden, die Bewegungen aufweisen. Die zuletzt gewählte Einstellung wird beim nächsten Aufruf der *Sachkontensaldenliste* vorgegeben.

#### <span id="page-3-1"></span>**Start**

Die *Sachkontensaldenliste* wird entsprechend der gewählten Filtereinstellungen angezeigt.

#### <span id="page-3-2"></span>Konto

Die Konten werden sortiert nach Nummern angezeigt.

### <span id="page-3-3"></span>EB Soll EB Haben

Alle Vortragsbuchungen werden angezeigt. Dazu zählen alle Buchungen zu Konten, die der Kontenfunktion *Saldenvorträge* zugeordnet worden sind.

## <span id="page-3-4"></span>Aktuell Soll Aktuell Haben

Die Jahresverkehrszahlen des offenen Monats inkl. der Eröffnungsbuchungen werden angezeigt. Der Saldo errechnet sich aus den Beträgen der Spalte EB und den kumulierten Beträgen.

#### **RA-MICRO**

Sachkontenliste (FIBU II)

# <span id="page-4-0"></span>Funktionen in der Abschlussleiste

### <span id="page-4-1"></span>Excel

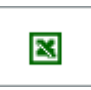

Die *Sachkontensaldenliste* wird nach Excel exportiert.

### <span id="page-4-2"></span>Drucken

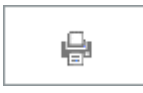

Die *Sachkontensaldenliste* wird gedruckt.

#### <span id="page-4-3"></span>OK und Schließen

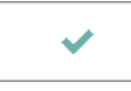

Die Programmfunktion wird verlassen.

## <span id="page-4-4"></span>Abbruch und Schließen

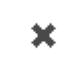

Die Programmfunktion wird verlassen.